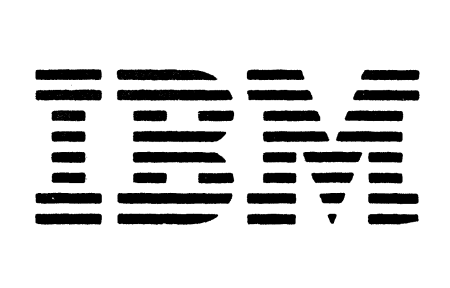

FIELD DEVELOPED PROGRAM

Cost #600

Program Number 5798-RCR

GB30-1548-0

# **IBM 5280 System Format Design Aid**

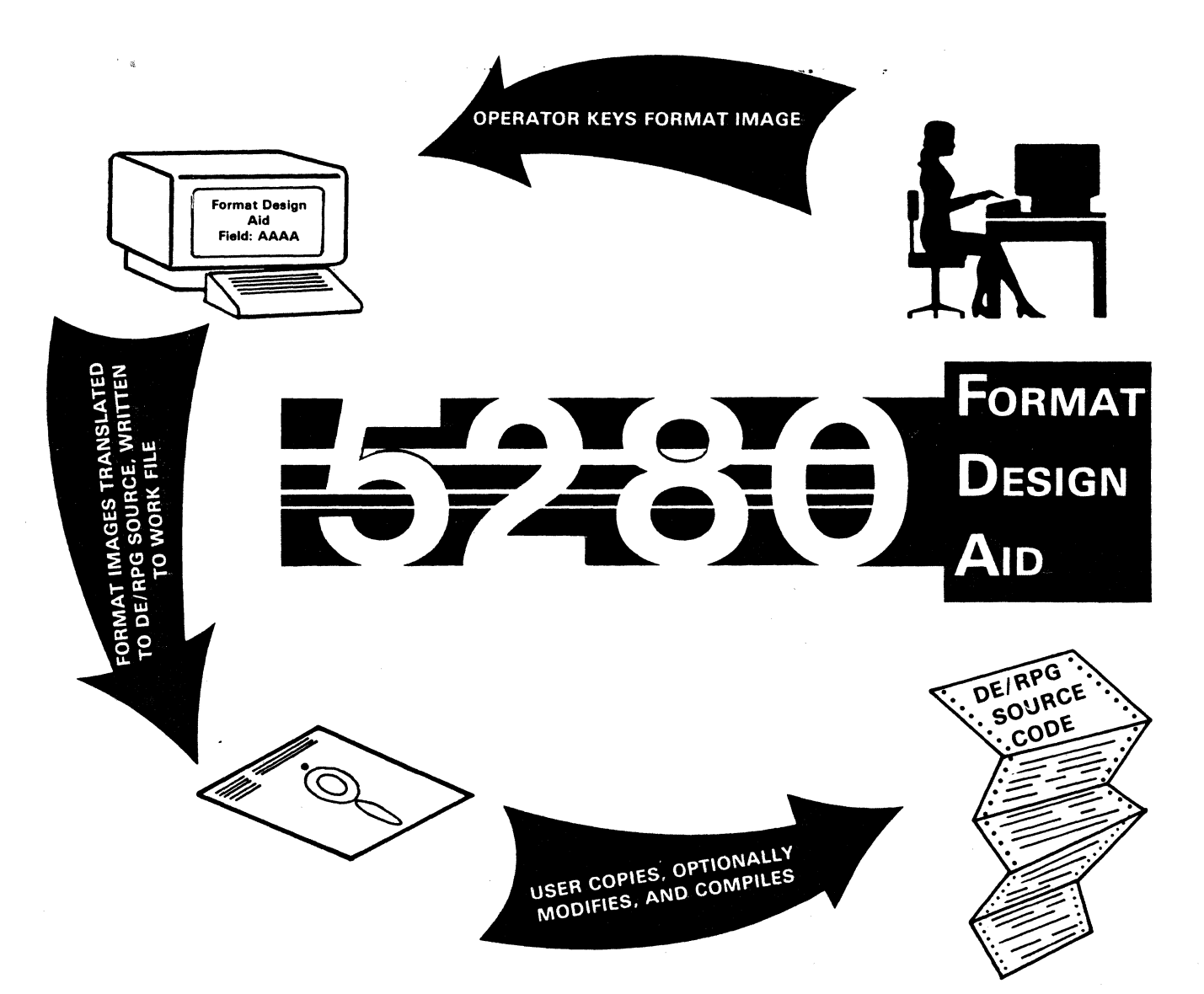

The IBM 5280 Format Design Aid programs provide the 5280 user with the capability of creating *DEI* RPG source code for formats and transaction file processing by entering an image of the desired format(s) directly at the display station.

## **HIGHLIGHTS**

The IBM 5280 Format Design Aid:

- Generates DE/RPG source code for data entry programs from format images created at the display screen.
- Provides mUltiple format support for data entry programs.
- Provides TFILE processing support for data entry programs.
- Documents formats as they are created.
- Generates DE/RPG source code for menu programs from fixed format images created at the display screen.
- Documents menu programs as they are created.
- Provides a listing and/or sequencing of the generated DE/RPG source code.
- Provides support for the 1920, 960 and 480 character displays.

#### **SYSTEM DESCRIPTION**

During the development of DE/RPG programs that will run on an IBM 5280 System, it may be necessary to create many formats. The Format Design Aid has been developed to help create these formats. Instead of laying out the formats on forms, coding Z and A specifications, and keying the specifications into a data set, the formats may now be built directly at the display screen.

The 5280 user is expected to use this system in conjunction with the 5280 utilities to:

- Create new formats and the corresponding DE/RPG source code for data entry and/or menu type programs.
- List and/or sequence the DE/RPG source code in the work file.
- Use the SYSCOPY utility to copy the DE/RPG source code in the work file to a 'user defined'· data set.
- Use the SYSSEP utility to make modifications and/or additions to the DE/RPG source code.
- Use the SYSDERPG compiler to compile the source code.

If the 5280 user selects the option to 'Create a Data Entry Program' and specifies the display size when prompted, then processing should proceed as follows:

- 1. The JOB DEFINITION screen is displayed to prompt the user for the required input to define the job to be performed by the program being created. The 'Z' job specification statement is written to the work file.
- 2. The FORMAT DEFINITION screen is displayed to prompt the user for the required input to define the format(s) to be processed by the program being created. The 'z' format specification statements are written to the work file.
- 3. The FORMAT IMAGE screen is displayed to prompt the user for an image of a format to be processed by the program being created. The image is saved by the program.
- 4. The ATTRIBUTE screen is displayed to prompt the user for the attributes of the fields of the format image just entered.
- 5. If the 5280 user presses the HELP key, a screen is displayed to allow the user to: 1) Return to the previous format, 2) Return to the current format, or 3) Cancel the job.
- 6. After the ATTRIBUTE screen is entered, the system processes the FORMAT IMAGE and ATTRIBUTE data. If syntax or program edits fail, the system displays an error screen and returns to the ATTRIBUTE screen (step 4). Otherwise, it writes the 'A' specifications for this format to the work file.
- 7. If the last format has been processed, the system continues with the next step. Otherwise, it displays the FORMAT IMAGE screen (step 3).
- 8. The 'A' specification for the TFILE definition is written to the work file.
- 9. End of job.

If the 5280 user selects the option to 'Create a Menu Program' and specifies the display size when prompted, then processing should proceed as follows:

1. The MENU DEFINITION screen is displayed to prompt the user for the required input to define the job to be performed, for example, program name, number of options, and the sign off option number.

- 2. The MENU DESCRIPTION screen is displayed to prompt the user for the descriptions of the jobs to be performed from this menu program.
- 3. The PROGRAM NAME/DEVICE ADDRESS screen is displayed to prompt the user for the program name and device address of the program that is associated with the displayed option number.
- 4. If a program name has been specified for the last option, the system continues with the next step. Otherwise, step 3 is repeated.
- 5. The DE/RPG source code is written to the Format Design Aid work file, FDAWORK.
- 6. End of job.

The third function of the Format Design Aid provides the user with a method of listing and/ or sequencing the DE/RPG source code in the work file or a user defined data set. Prior to sequencing a data set, a test is performed to verify that the first record in the specified data set is a 'Z' specification. If it is not a 'Z' specification the request is cancelled.

# **SPECIFIED OPERATING ENVIRONMENT**

## SYSTEM REQUIREMENTS

The minimum configurations required to perform the functions of this system as delivered from the Program Information Department are as follows:

- IBM 5285 Programmable Data Station Minimum main storage required: 48K Diskette drives required: two diskette 1D or one diskette 2D
- IBM 5288 Programmable Data Station Minimum main storage required: 64K Diskette drives required: two diskette 1D or one diskette 2D Data station required: a 5281 or 5282
- IBM 5286 Programmable Data Station Minimum main storage required: 64K Diskette drives required: two diskette 1D or one diskette 2D

 $\mathbb{R}^2$ 

An IBM 5256, 5225, or 5222 printer is required if the list functions of this system are to be used.

### PROGRAMMING SYSTEMS

This Field Developed Program (FDP) requires the following programming for execution, maintenance, and modifications:

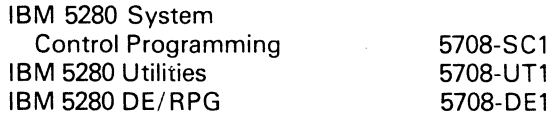

This FDP is written using the 5280 DE/RPG programming language. Release 1 of the above programming was used to test this FDP. Subsequent releases may affect the functioning of this FDP.

#### **CUSTOMER INSTALLATION TASKS**

- Review the Program Description/Operations Manual (PDOM).
- Make a backup copy of the diskettes received from the Program Information Department.
- Copy the Format Design Aid executable programs from volume one of the PID diskette to a diskette that will be used by the individual doing the programming of the 5280 system. This step is optional.
- **Insert the diskette containing the Format** Design Aid programs into the device specified as D1.
- Load the Format Design Aid menu program (FDAMENU).
- Run the sample problems that are located in the PDOM.

# **MODIFICATIONS**

This FDP is designed to produce satisfactory results without modifications. However, if modifications are to be made, they should be performed only by an experienced 5280 DE/RPG programmer.

#### **ORDERING INFORMATION**

This program and its related documentation are scheduled to be available January 23. 1981. Contact your local IBM GSD Branch Office to order this program.

References in this publication to IBM products, programs, or services do not imply that IBM intends to make these available outside the United States.

### BASIC MATERIAL

Licensed Documentation: There is no Licensed Documentation for this Licensed Program.

Unlicensed Documentation: One copy of the Program Description/Operations Manual, SB30-1549.

Licensed Machine Readable material: One copy of the machine readable material containing source code and sample problem.

To order this Basic Material use the following Specify Number:

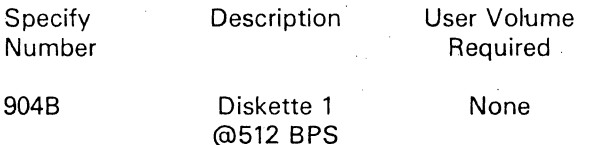

Unless a later ship date is requested, orders will be scheduled for shipment the Friday of the week following AAS order entry, but not before January 23, 1981.

One-Time Charge: \$606

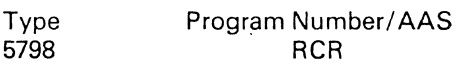

Location license does not apply

Installation license does not apply

A separate license is required for each designated machine on which the licensed program materials will be used except as otherwise provided by IBM.

SECOM Key 5798RCR00

Testing period: One month

CHARGES FOR ADDITIONAL COPIES OF DOCUMENTATION

Unlicensed Documentation: The Program Description/Operations Manual. Order from Mechanicsburg after January 23, 1981.

Form Number SB30-1549

Price:/Copy \$3.40

Goneral Documontation: Ordor now from Mechanicsburg.

Form Number Availability Notice Price/Copy No Charge

#### **PROGRAM SERVICES**

Central Service: Available until February 26. 1982 Local Service: Not Applicable Local Assistance: Not Applicable Designated IBM Representative: Not Applicable

Central Service is available only to licensed users of this program in the United States and Puerto Rico.

Warranted: No

If, within the service period, a problem is encountered which user diagnosis indicates is caused by a defect in the licensed program, documentation may be submitted to:

IBM Corporation General Systems Division - G7Y 425 Market Street, 23rd Floor San Francisco, California 94105 Attn: Larry R. Simmons

"Through the program authors IBM will, without additional charge, respond to a reported defect in the current unaltered release of the licensed program which is operated in the Specified Operating Environment by issuing known defect correction information to the customer reporting the problem, and/or issuing corrected code or notice of availability of corrected code. However, IBM does not guarantee service results or represent or warrant that all defects will be corrected."

All charges shown are provided for information and are subject to change.

This Program is distributed on an "as is" basis; .without warranty either express or implied. Successful implementation depends solely on the customer's ability to integrate each program into the total inventory of "in-house" produced programs, including the acceptance of full maintenance responsibility. While each offering has been reviewed by IBM for its transferability and maintainability, no assurance of successful installation can be given.

IBM 5280 Format Design Aid 5798-RCR

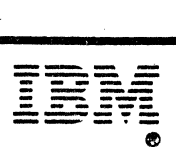